# **Информатика и ИКТ Лекция 10 Часть 2 Диаграммы**

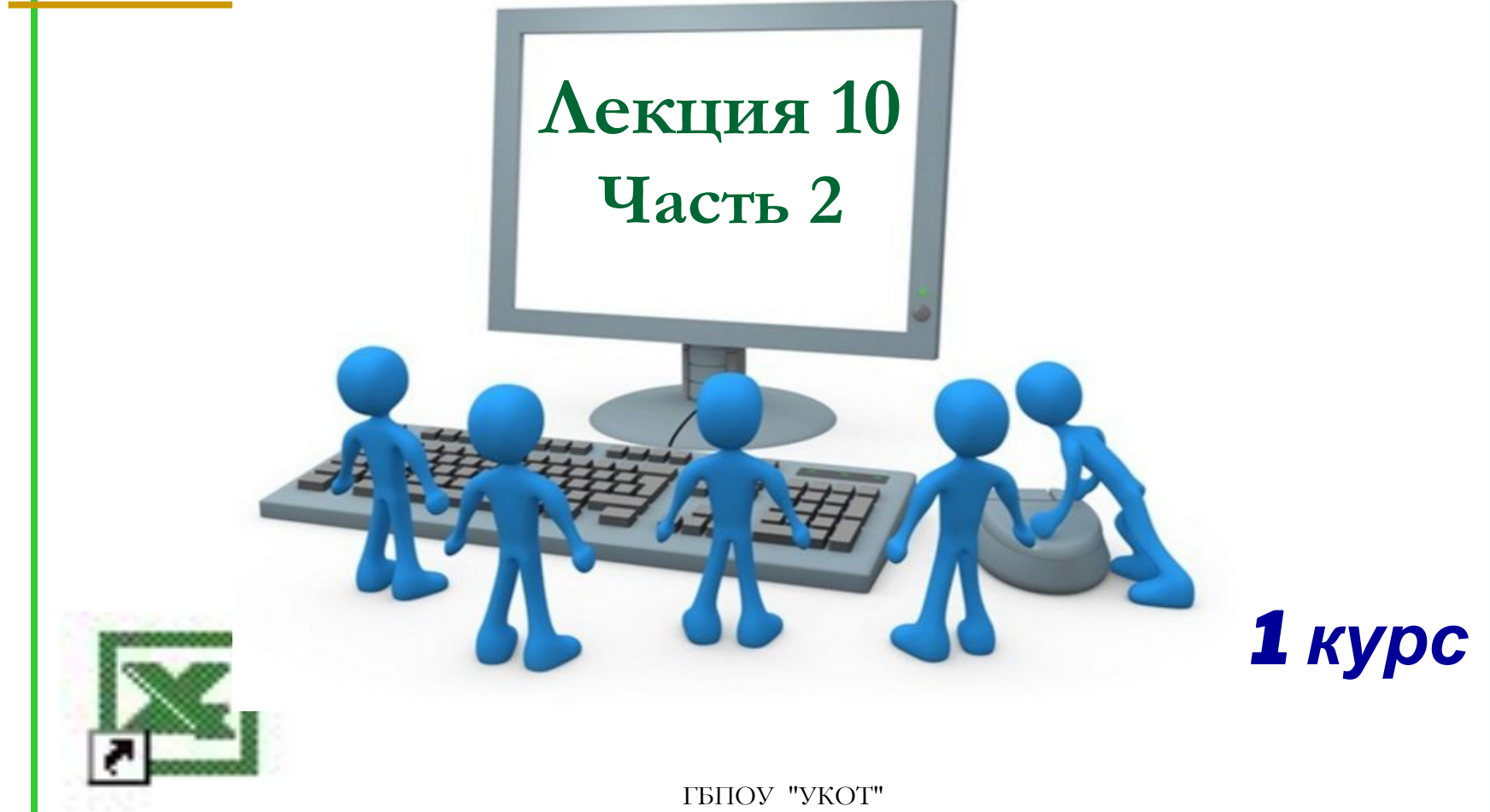

Кондаратцева Т.П.

# **Информатика и ИКТ Диаграммы в Excel**

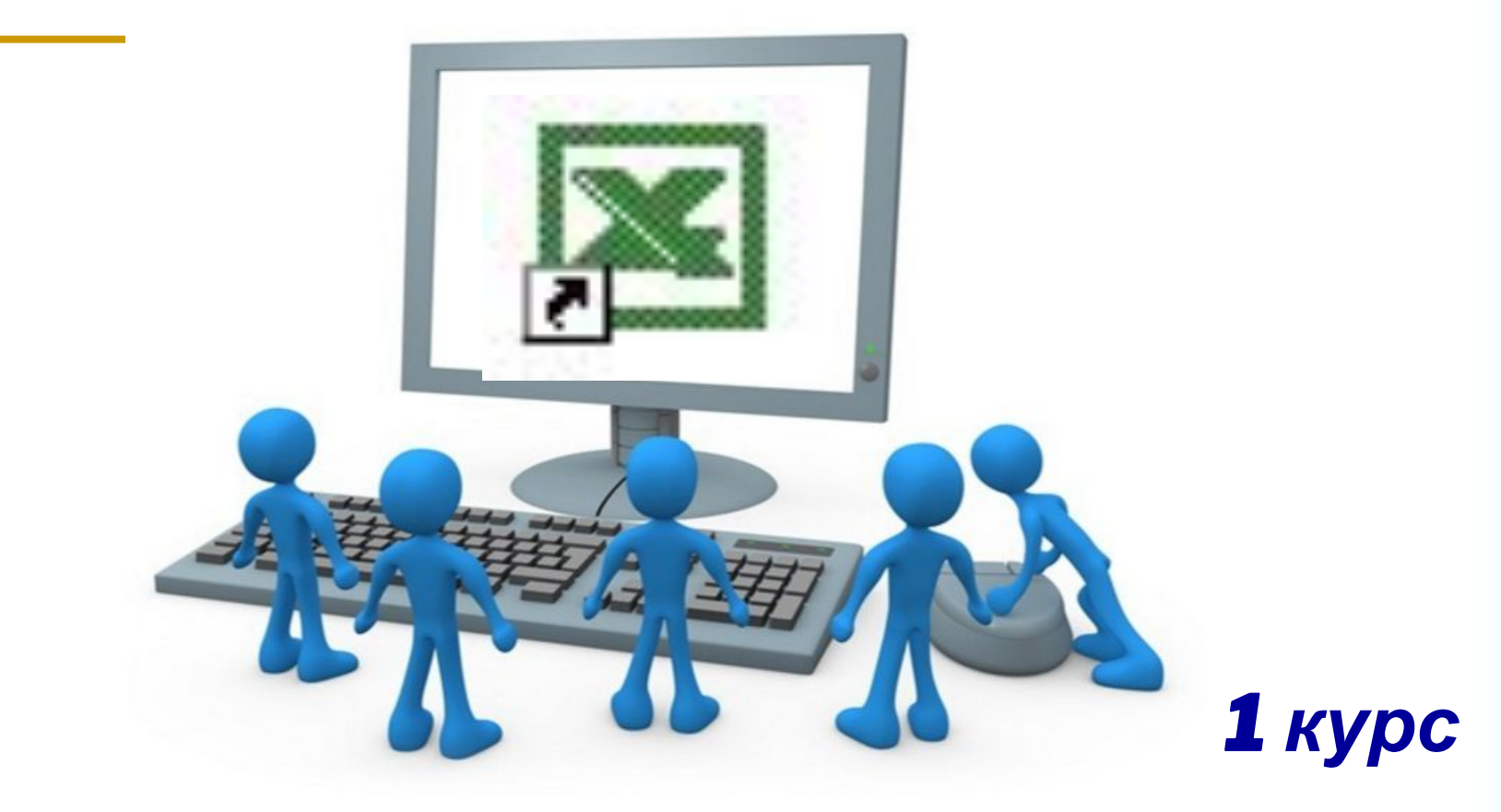

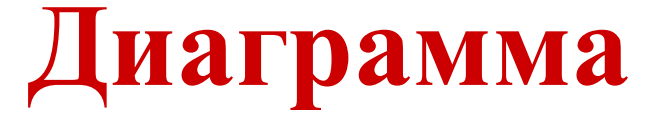

### – это графическое изображение, наглядно показывающее соотношение каких-либо – Величин.

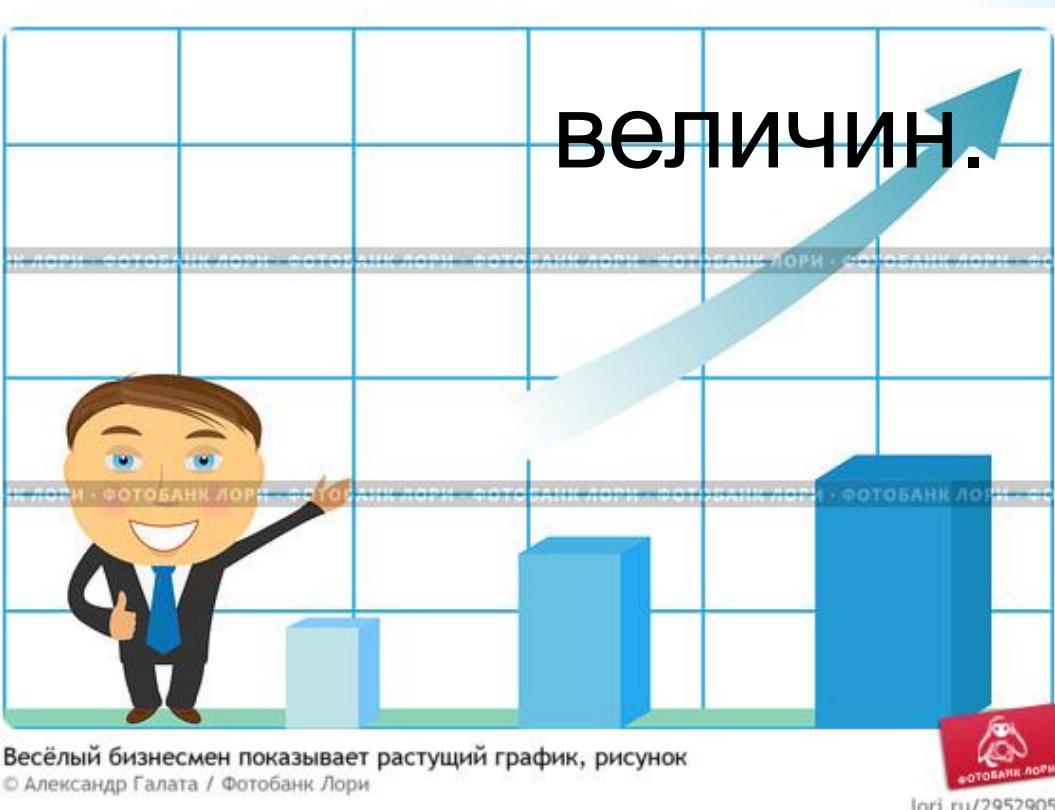

#### **Типы диаграмм**

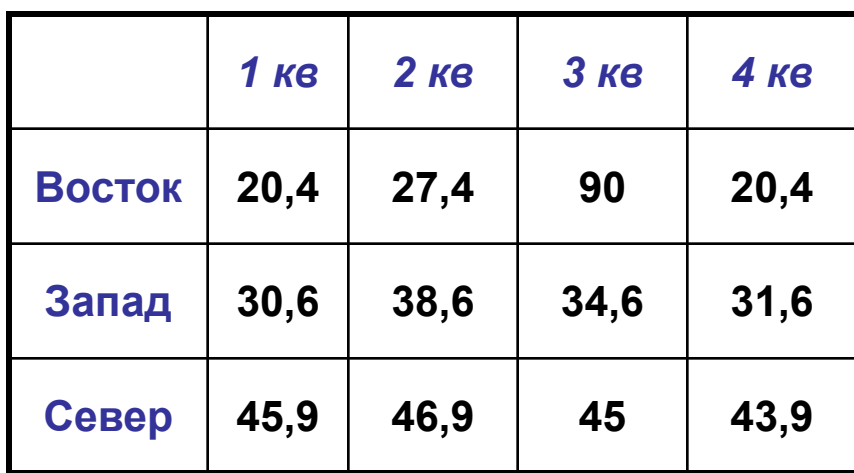

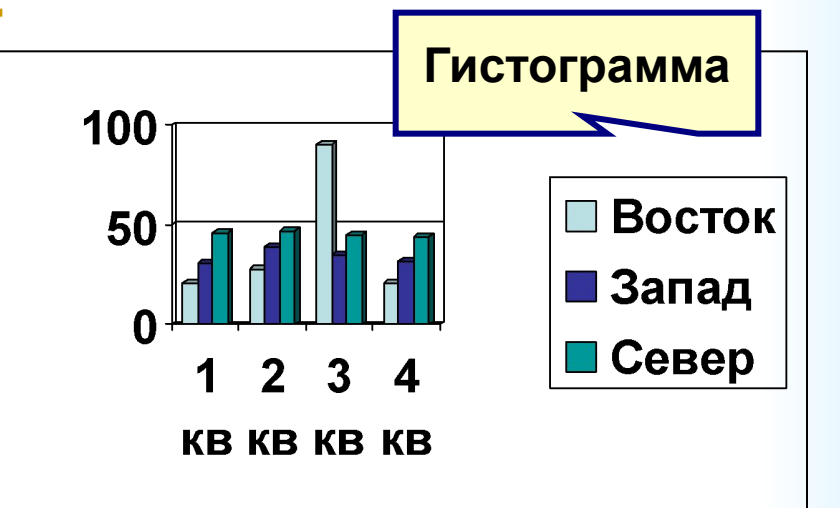

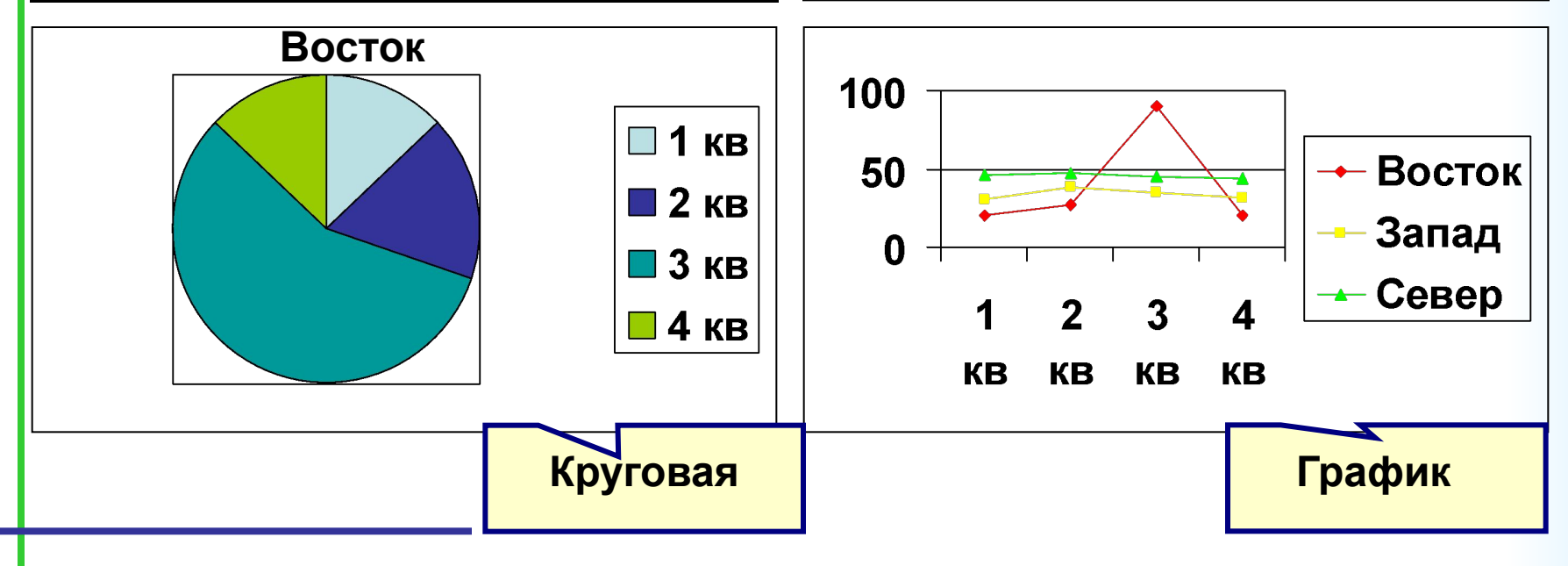

## **Гистограмма**

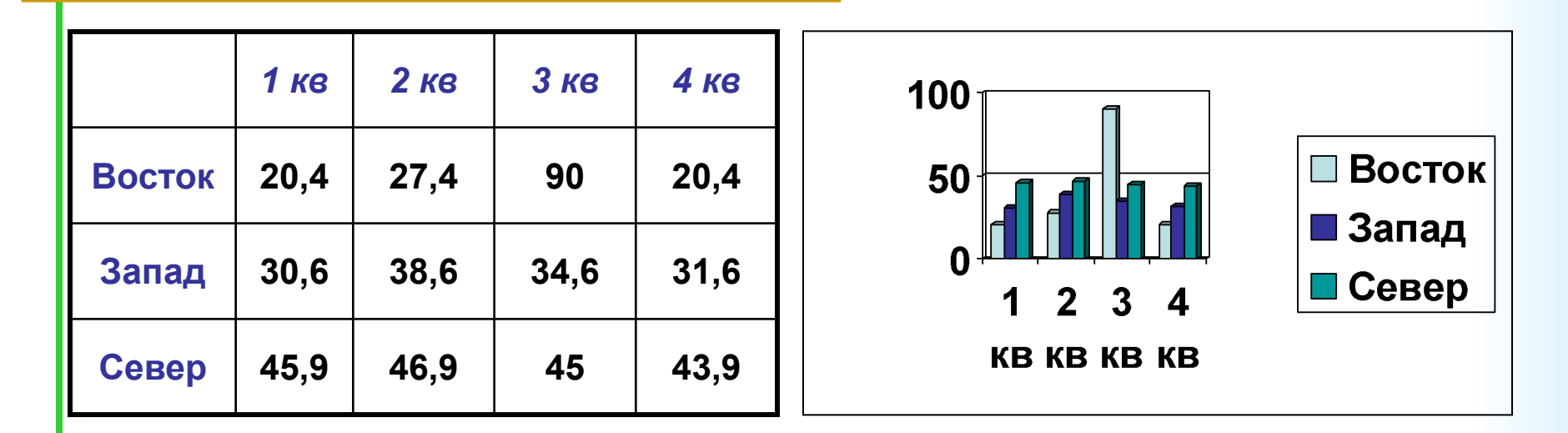

Гистограмма позволяет наглядно отобразить и сравнить **несколько** данных по **разным** параметрам.

### **Круговая диаграмма**

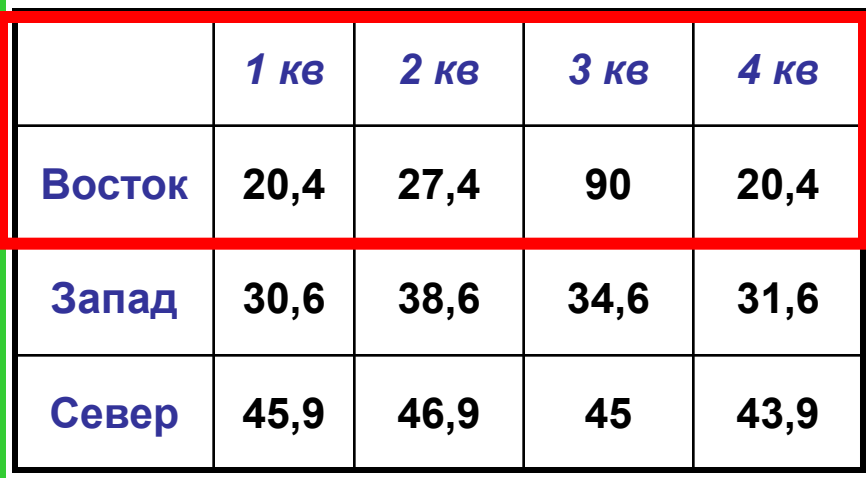

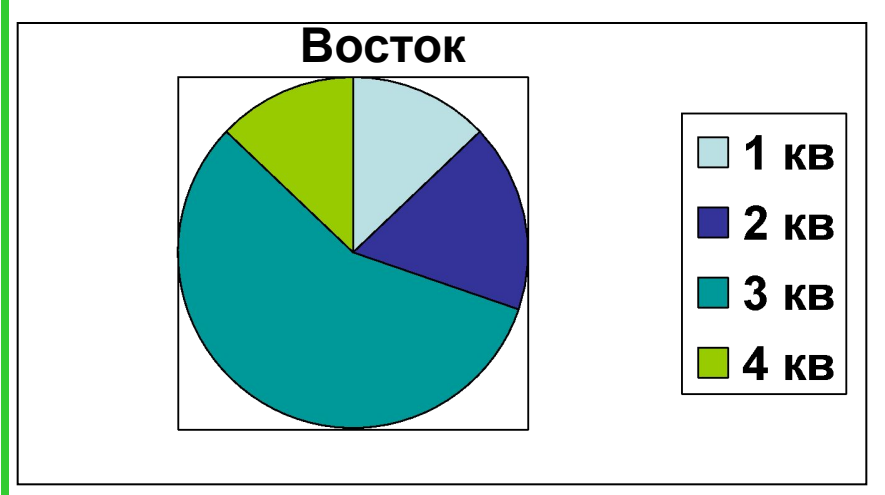

Круговая диаграмма позволяет наглядно сравнить части **одного** целого.

#### График позволяет наглядно отобразить и сравнить **несколько** данных по **разным** параметрам в виде линий (точек).

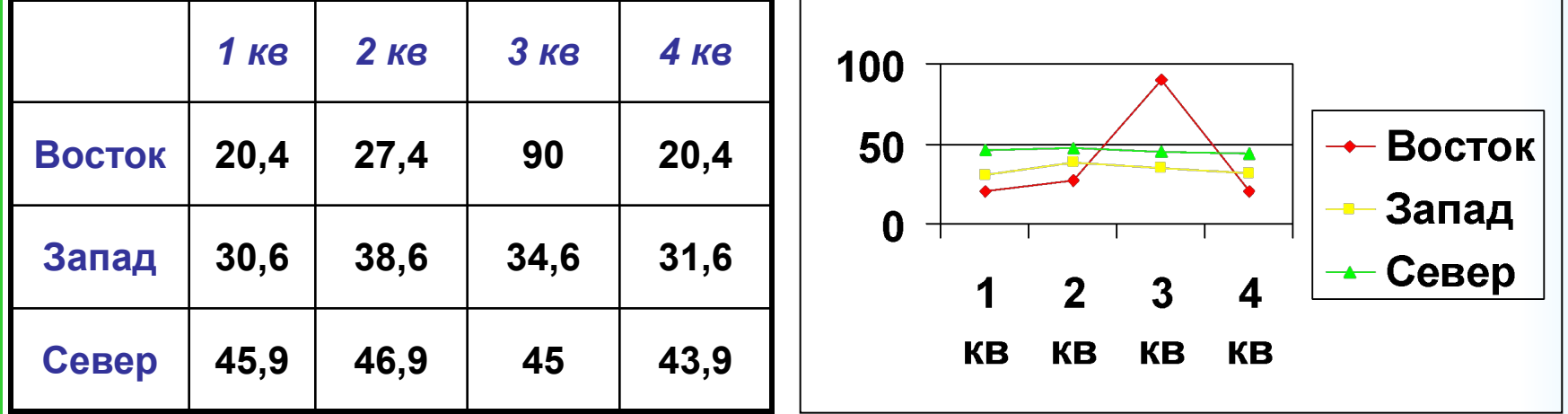

## **График**

### **Создание диаграмм**

- При создании диаграммы используются ячейки с данными, которые затем отображаются в виде столбиков, секторов, точек, линий и в иной форме.
- Группы элементов данных, отображающих содержимое одной строки или одного столбца таблицы, составляют **ряд данных**.
- Каждый ряд на диаграмме выделяется уникальным **цветом или узором**.

#### **Объекты диаграммы**

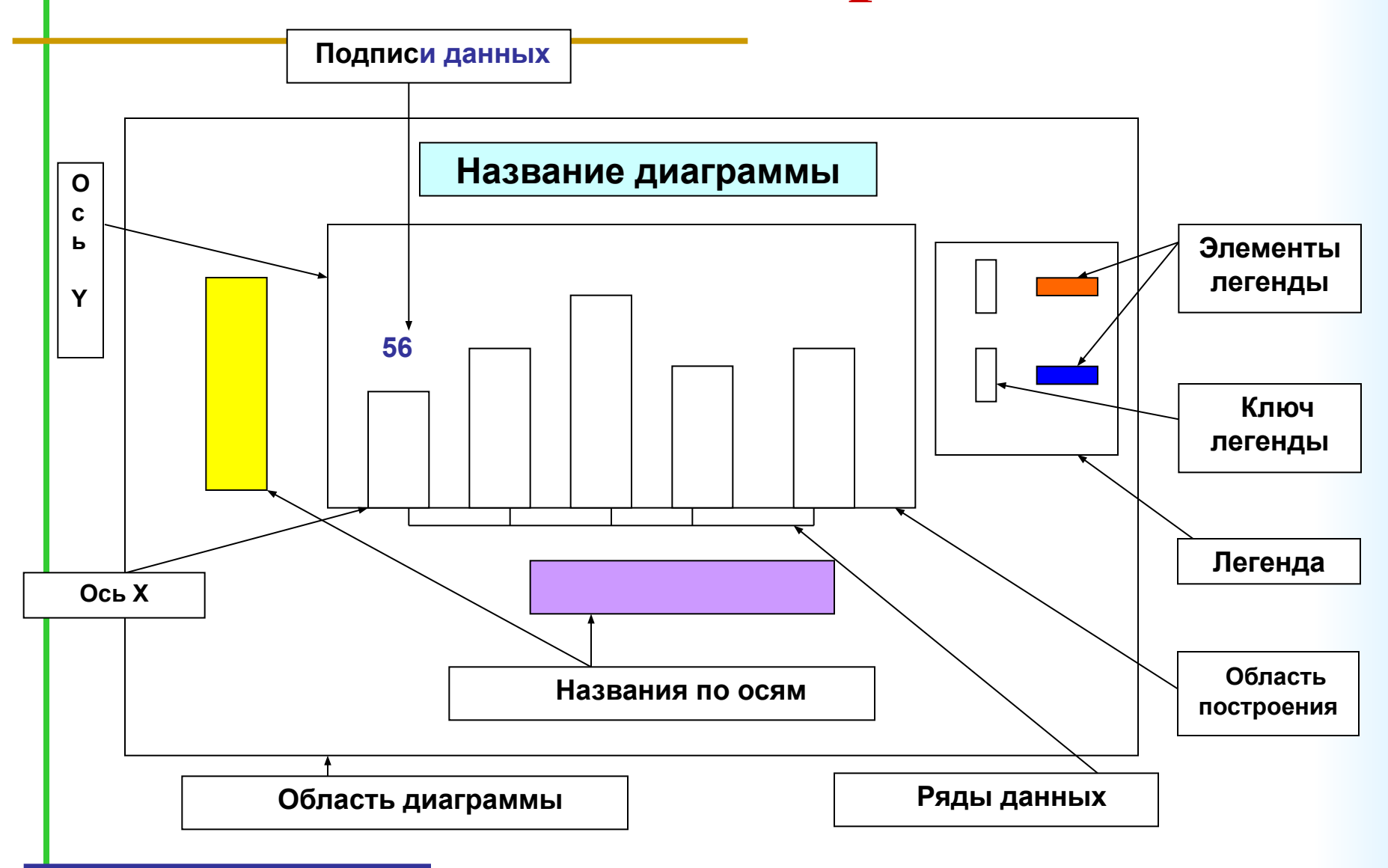

## **Пример**: **Гистограмма**

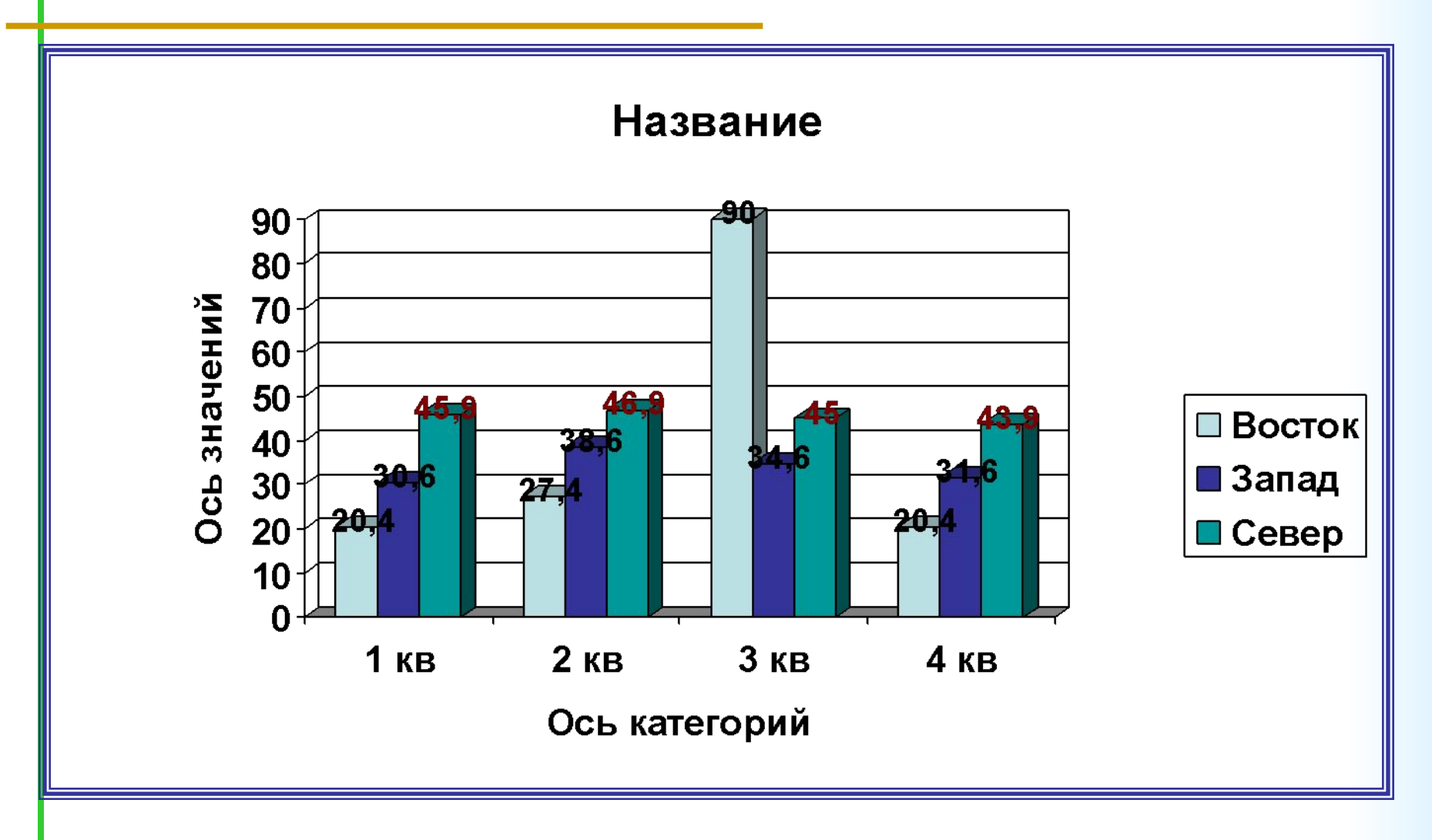

#### **Пример**: **Круговая диаграмма**

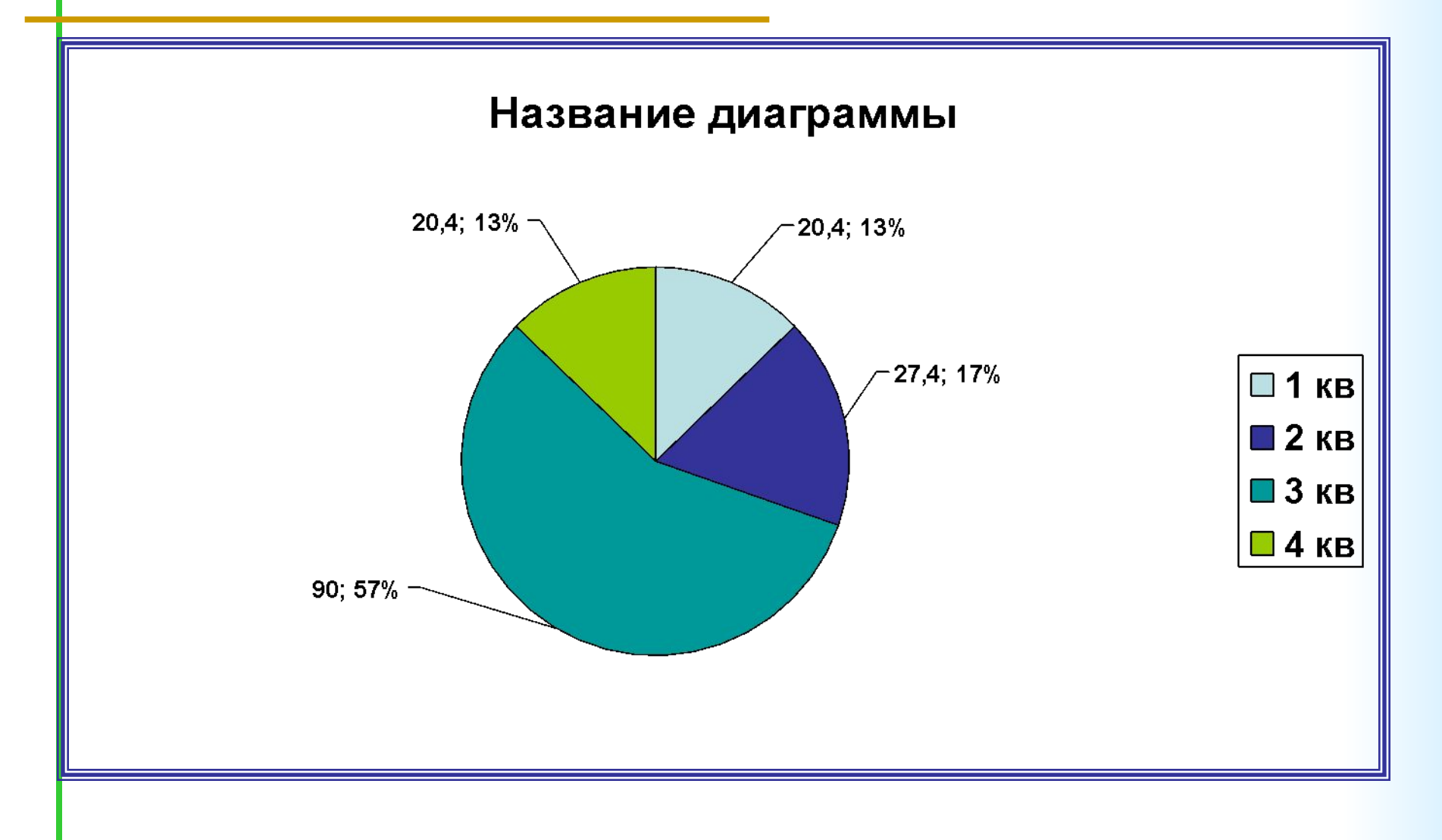

# **Пример**: **Графики**

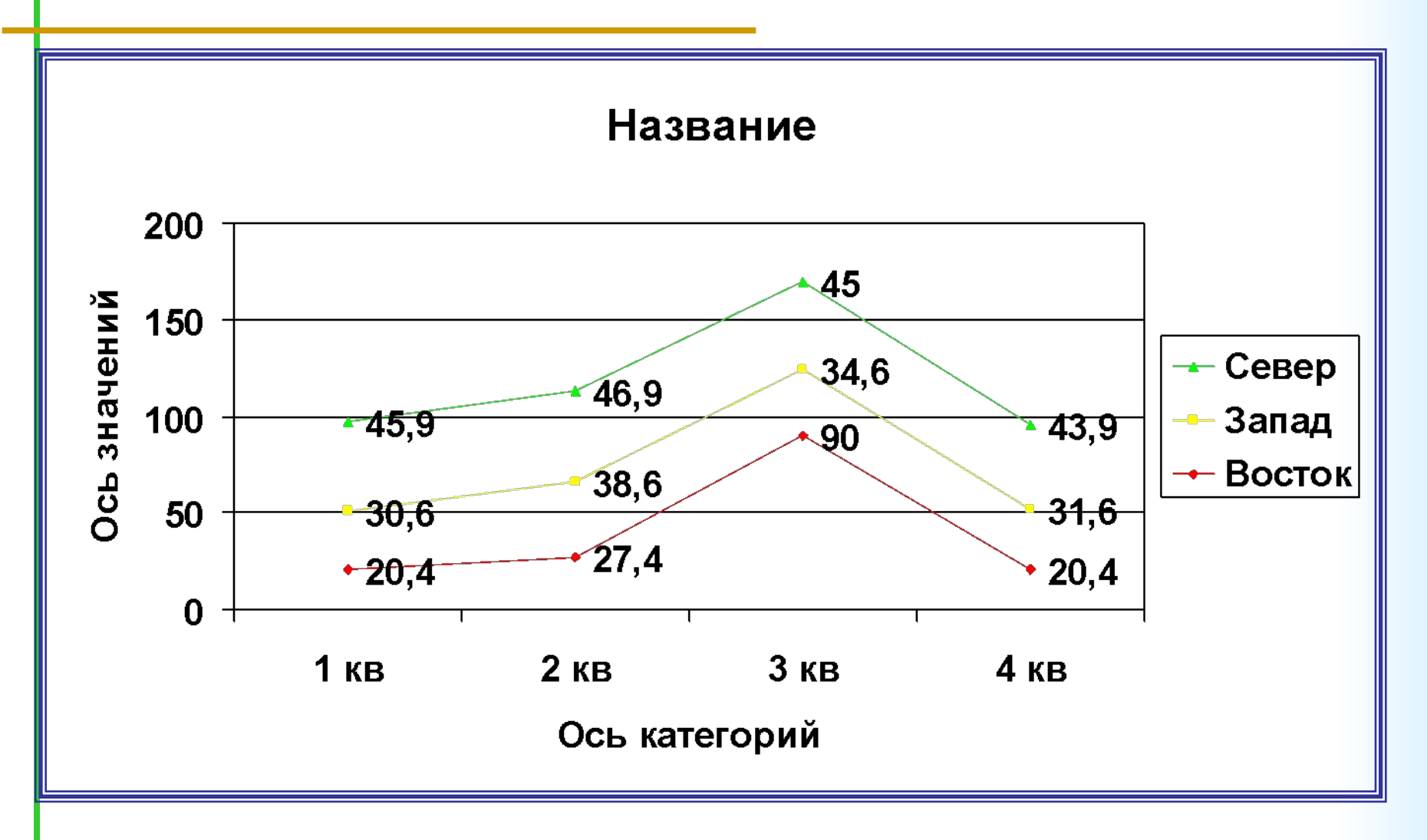

#### **Характеристики диаграмм**

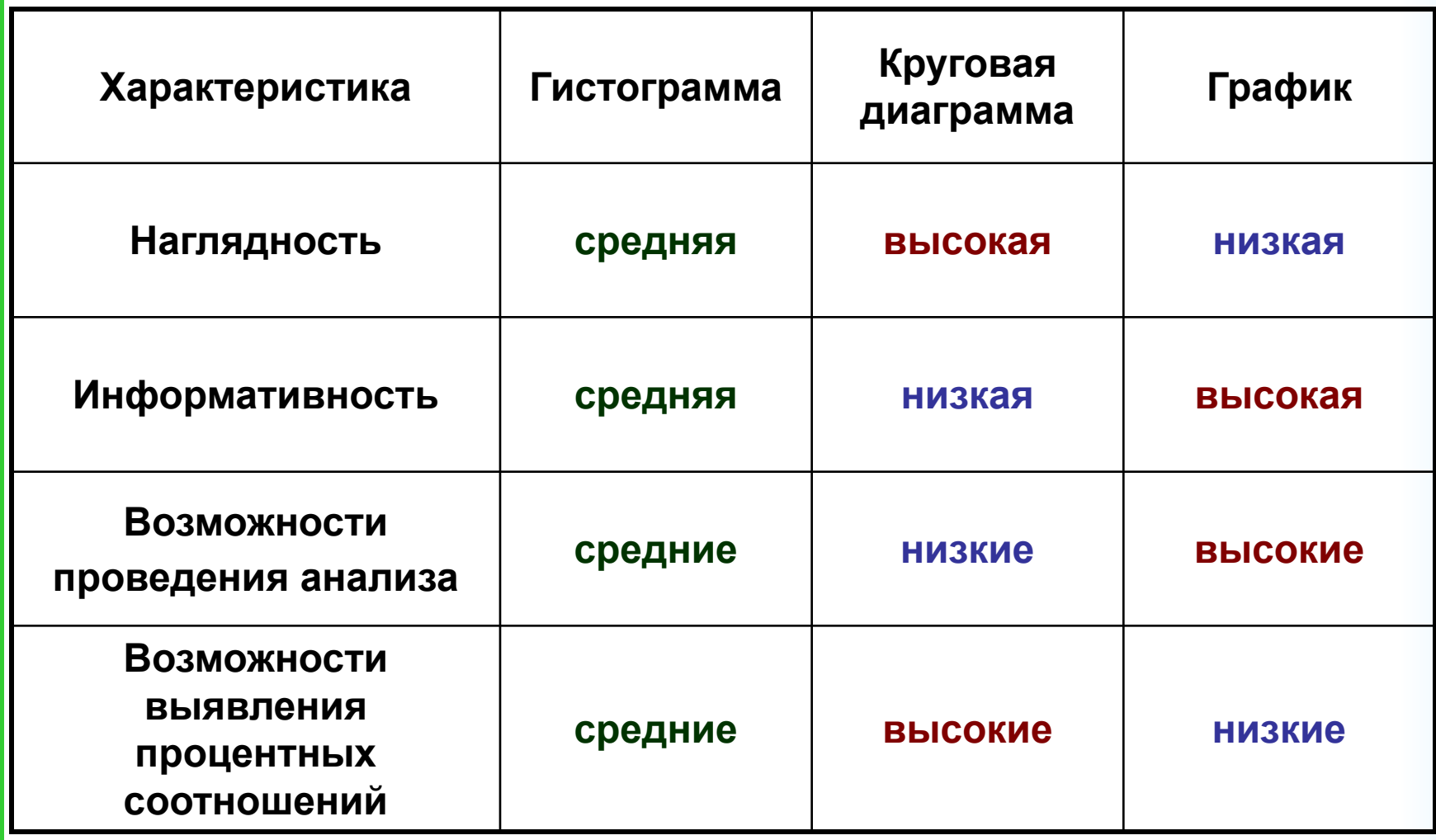

#### **Перед построением диаграмм важно**:

- правильно выбрать её тип (по смыслу)
- понять, какой диапазон нужно выделить в таблице для построения (как правило, БЕЗ итоговой строки)

#### **Как создать диаграмму**

#### 1. *Подготовка:*

Выделить нужный диапазон в таблице

- 2. *Получение диаграммы:* вкладка *Вставка* группа *Диаграммы* выбрать нужный <u>тип</u> диаграммы <sup>
</sup> выбрать подтип диаграммы.
- 3. *Редактирование диаграммы:* с помощью вкладки *Работа с диаграммами* с тремя внутренними вкладками: *Конструктор, Макет и Формат*.

### **Контрольные вопросы**

- Что такое диаграмма?
- Назовите основные объекты диаграмм.
- Назовите основные типы диаграмм.
- Что нужно сделать перед построение диаграммы?
- Назовите этапы построения диаграмм
- Перечислите преимущества и недостатки диаграмм разных типов.